# Verimi Video-Ident: Schritt für Schritt (Stand 21.03.2024)

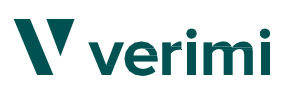

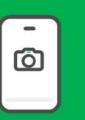

Voraussetzungen Ein kamera- und<br> **Ein kamera- und Ein kamera- und Ein kamera-** und tonfähiges Gerät (Smartphone, Tablet, PC/Laptop)

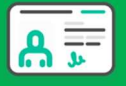

Personalausweis (noch mindestens 3 Monate gültig)

 Wichtig Bitte stellen Sie sicher, dass die Antragsdaten (Name und Anschrift), mit denen auf dem Personalausweis, übereinstimmen! Der Video-Ident ist täglich von 7 Uhr bis 22 Uhr verfügbar.

### Initialisierung

Bitte stellen Sie sicher, dass die Antragsdaten mit denen auf dem Personalausweis übereinstimmen!

- Wählen Sie den Personalausweis als zu verifizierendes Dokument aus und klicken anschließend auf "Weiter".
- Geben Sie Ihre Daten entsprechend Ihres Personalausweises sowie Ihre Mobilfunknummer ein. Klicken Sie auf "Speichern und weiter" (siehe auch Bild rechts) 1 Initialisierung<br>
A Bitte stellen Sie sicher, dass die Antragsdaten mit denen auf dem<br>
B Wahlen Sie den Personalausweis übereinstimmen!<br>
B Wahlen Sie den Personalausweise is at zu verlfzizierendes<br>
sowei line Mobilitunkn

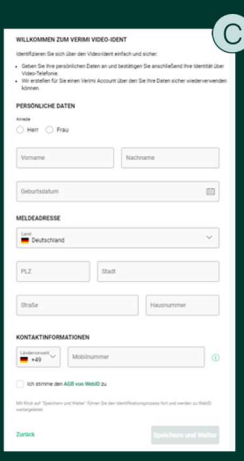

#### Identifizierung Identifizierung

Sie werden zu einem Video-Telefonat mit WebID weitergeleitet und geben "Verimi" als Grund für die Identifizierung an. leitet und geben "Verimi" als Grund für die Identifizierung an.

Sobald die Identifizierung erfolgreich verlaufen ist, erhalten metallisierung eine eine eine eine eine eine ei Sie zum Abschluss eine TAN via SMS. Die TAN geben Sie in Weiter weiter der Weiter in der Sie in der Sie in der das Feld "2 TAN-Bestätigung" ein und klicken auf "Weiter" auf "Derstein bei Derstein auf " (siehe Bild rechts).

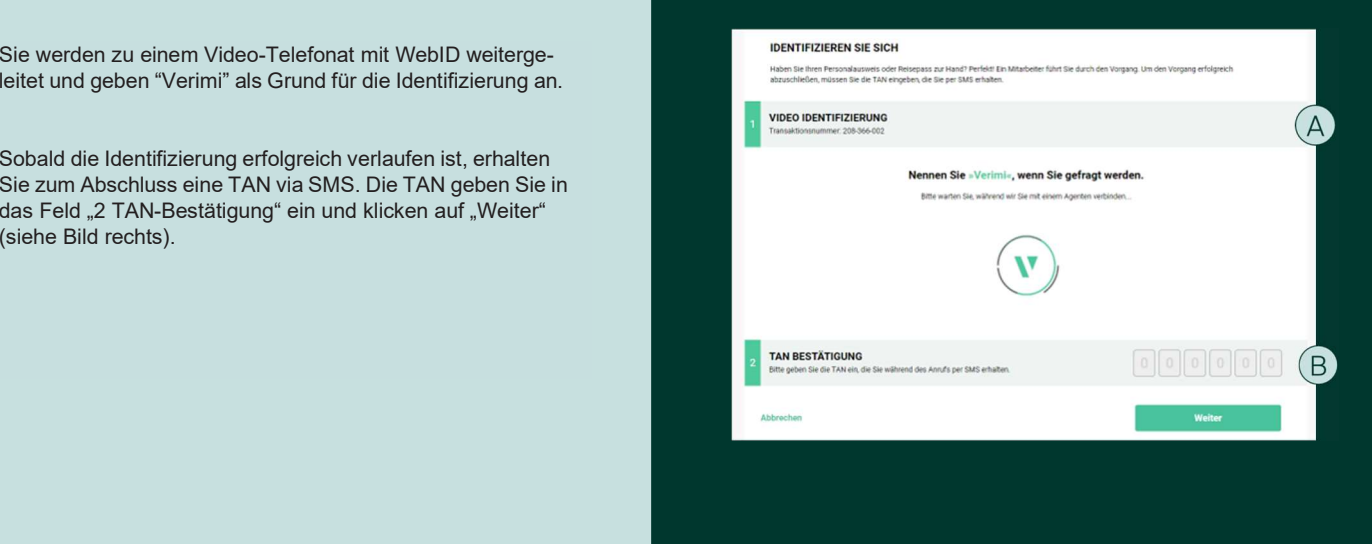

## **3** Zurückleitung zum SAB-Förderportal

Nach erfolgreicher Identifizierung werden Sie von Verimi zum SAB-Förderportal zurückgeleitet. Fahren Sie dort mit dem digitalen Signieren fort.

**V** verimi